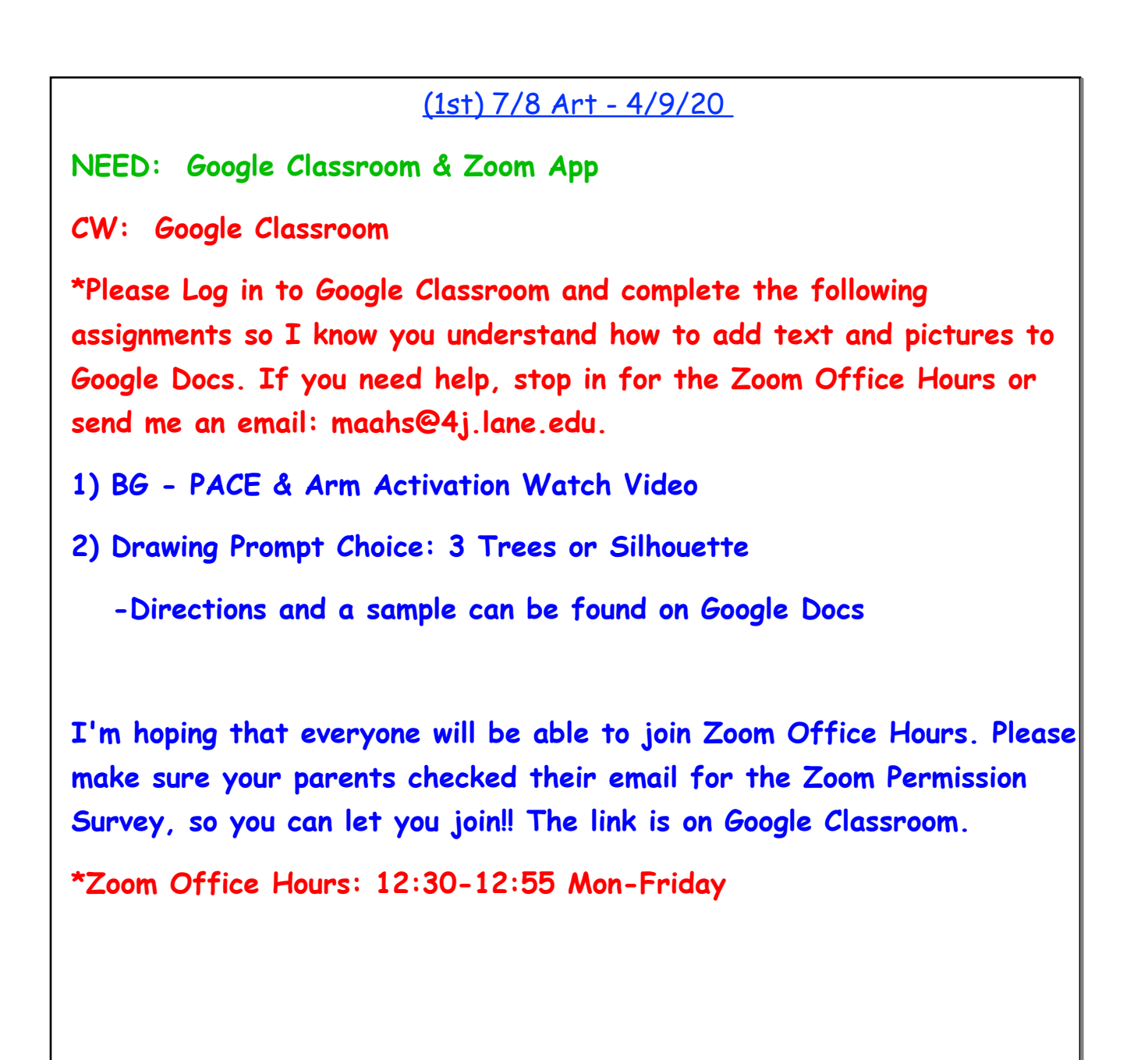

## LA8 - 4/9/20

## **NEED: Google Classroom & Zoom App**

**CW: Google Classroom**

**\*Please Log in to Google Classroom and complete the following assignment so I know you understand how to add text and pictures to Google Docs. If you need help, stop in for the Zoom Office Hours or send me an email: maahs@4j.lane.edu.**

**1) Word of the Day: Jabberwocky (noun) - an example of writing or speech consisting of or containing meaningless words. Use in a sentence.**

**2) Please visit the CY Library and check out a classic novel using the "Project Gutenburg" link at the bottom of the page.**

**3) Read for 20 minutes, then write a paragraph which tells me what you chose and why, the basic exposition (setting/characters) of the story, and see if you can include the word of the day. Submit by Friday.**

**I'm hoping that everyone will be able to join Zoom Office Hours. Please make sure your parents checked their email for the Zoom Permission Survey, so you can let you join!! The link is on Google Classroom.**

**\*Zoom Office Hours: 12:30-12:55 Mon-Friday**

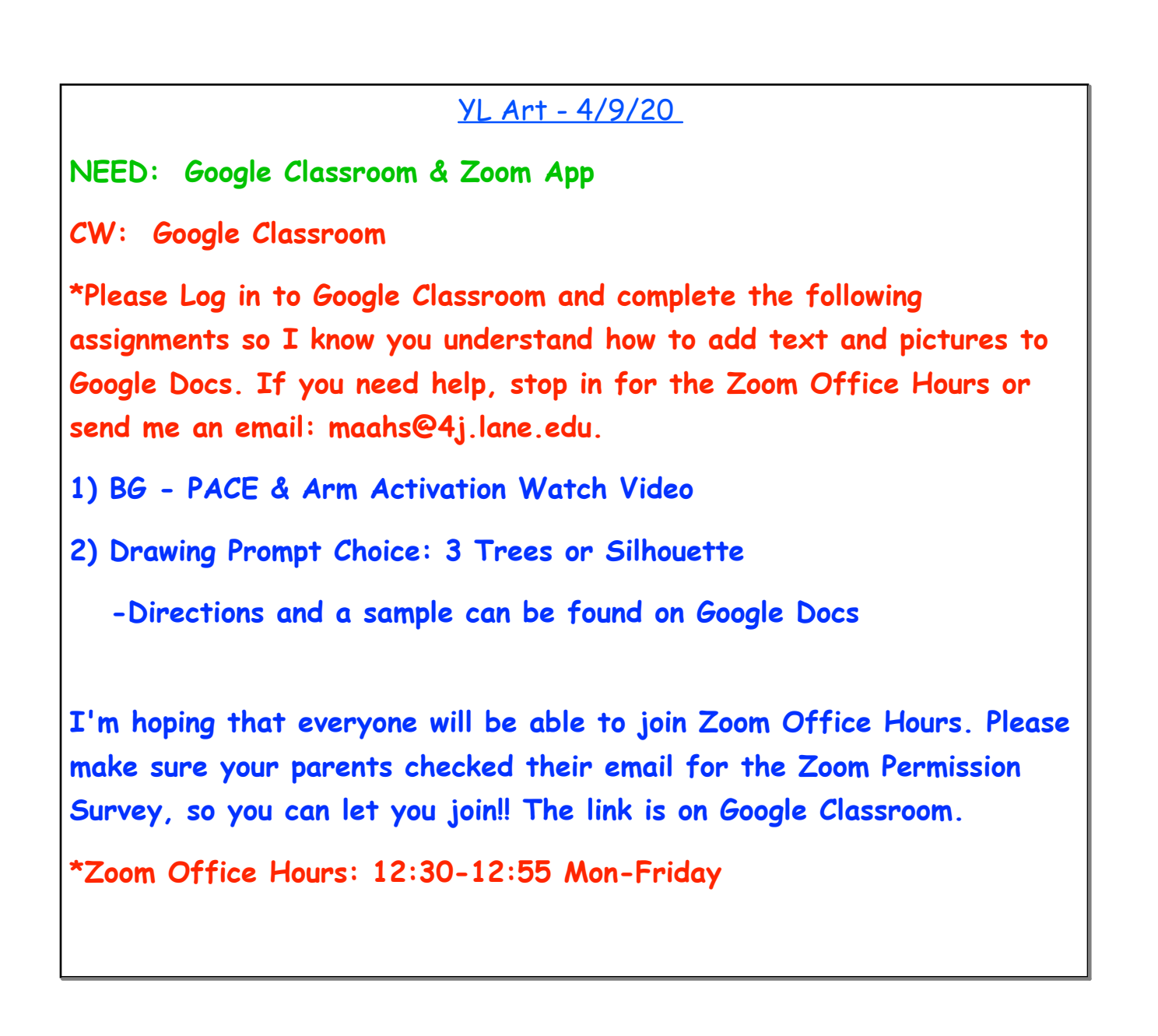

## Explore Art - 4/9/20

**NEED: Google Classroom & Zoom App**

**CW: Google Classroom**

**\*Please Log in to Google Classroom and complete the following assignments so I know you understand how to add text and pictures to Google Docs. If you need help, stop in for the Zoom Office Hours or send me an email: maahs@4j.lane.edu.**

**1) BG - PACE & Arm Activation Watch Video**

**2) Drawing Prompt Choice: 3 Trees or Silhouette**

**-Directions and a sample can be found on Google Docs**

**I'm hoping that everyone will be able to join Zoom Office Hours. Please make sure your parents checked their email for the Zoom Permission Survey, so you can let you join!! The link is on Google Classroom.**

**\*Zoom Office Hours: 12:30-12:55 Mon-Friday**

## 3D Design - 4/9/20

**NEED: Google Classroom & Zoom App**

**CW: Google Classroom**

**\*Please Log in to Google Classroom and complete the following assignments so I know you understand how to add text and pictures to Google Docs. If you need help, stop in for the Zoom Office Hours or send me an email: maahs@4j.lane.edu.**

**1) BG - PACE & Arm Activation Watch Video**

**2) Drawing Prompt Choice: 3 Trees or Silhouette**

**-Directions and a sample can be found on Google Docs**

**I'm hoping that everyone will be able to join Zoom Office Hours. Please make sure your parents checked their email for the Zoom Permission Survey, so you can let you join!! The link is on Google Classroom.**

**\*Zoom Office Hours: 12:30-12:55 Mon-Friday**